## **Using the IT@Cornell Service Catalog Portfolio**

- [Launching Products](#page-0-0)
- [Granting Additional IAM Principal Access](#page-0-1)

Any AWS Account within the Cornell AWS Organization has access to the IT@Cornell Service Catalog Portfolio. Service Catalog is an AWS offering that allows us to give our member AWS Account Administrators templated, self-service "Products" which define a standalone IT service or tool.

Account Administrators have full control over which IAM Groups, Roles and Users are allowed to launch Products from the IT@Cornell Portfolio. By default, shib-admin and sso-admin members can launch our Portfolio products.

## <span id="page-0-0"></span>Launching Products

(ï)

1. Browse to the Service Catalog service Select Products

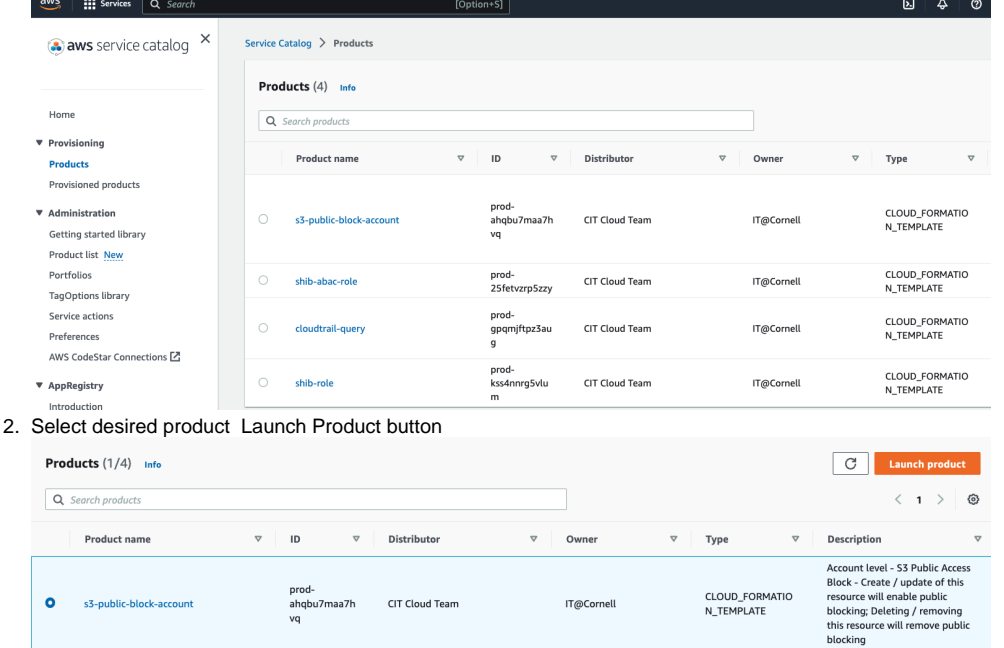

## <span id="page-0-1"></span>Granting Additional IAM Principal Access

To enable additional IAM Principals to the IT@Cornell Products for your account. (ie. sso-devs, shib-devs, shib-dbas, etc...)

- 1. Log in to your Cornell AWS Account
- 2. Make sure you are in the us-east-1 (N. Virginia) Region
- 3. Navigate to the [Imported Portfolios](https://us-east-1.console.aws.amazon.com/servicecatalog/home?region=us-east-1#portfolios?activeTab=importedAdminPortfolios) section of the AWS Service Catalog Console
- 4. Click the IT@Cornell Portfolio
- 5. Select the "Access" tab
- 6. Click the "Grant access" button
- 7. Select the "IAM Principal" radio button
	- a. Wildcards are now supported for granting access via Principal Names as well, ie. arn:aws:iam:::role/aws-reserved/sso.amazonaws.com /AWSReservedSSO\_sso-admin\_\*
- 8. Select the "Roles" tab
- 9. Search for the desired role to add
- 10. Click the "Grant Access" button

## 11. The IT@Cornell Products are now visible and launch-able in the [Products Section](https://us-east-1.console.aws.amazon.com/servicecatalog/home?region=us-east-1#products) for the newly provisioned IAM Principal.

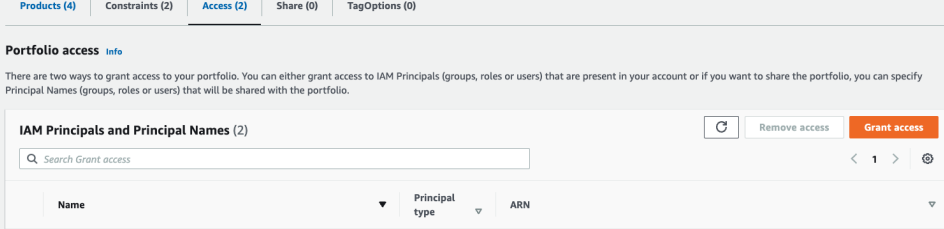